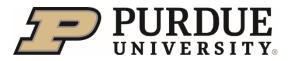

## **Org Chart**

**Summary:** Org Charts display the organizational structure with streamlined expand and collapse capabilities. It can be accessed via **View Org Chart** Quick Action Tile, **Company Info** from the Home drop-down menu and in the person's **Profile Preview and Spotlight**.

Quick Links:

- Org Chart Access
- Org Chart Review
- Profile Preview Access

## **Org Chart Access**

Org Charts are easily accessible from the Home Menu, Quick Action Tile or in the person's Profile Preview.

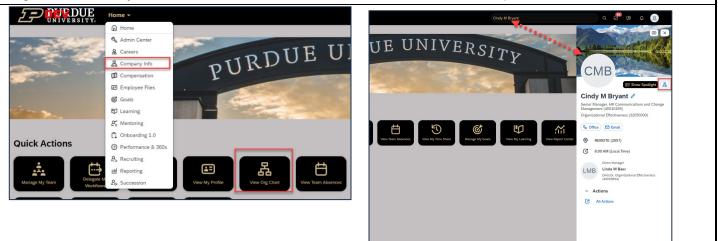

## **Org Chart Review**

The Org chart displays the complete reporting line. Whether searching for a person or reaching the Org Chart from the Profile Preview, it will open to the person, including their direct reports.

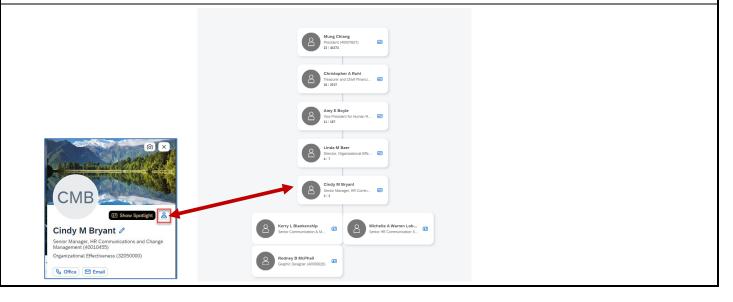

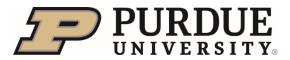

## **Quick Reference Guide**

**Org Chart** 

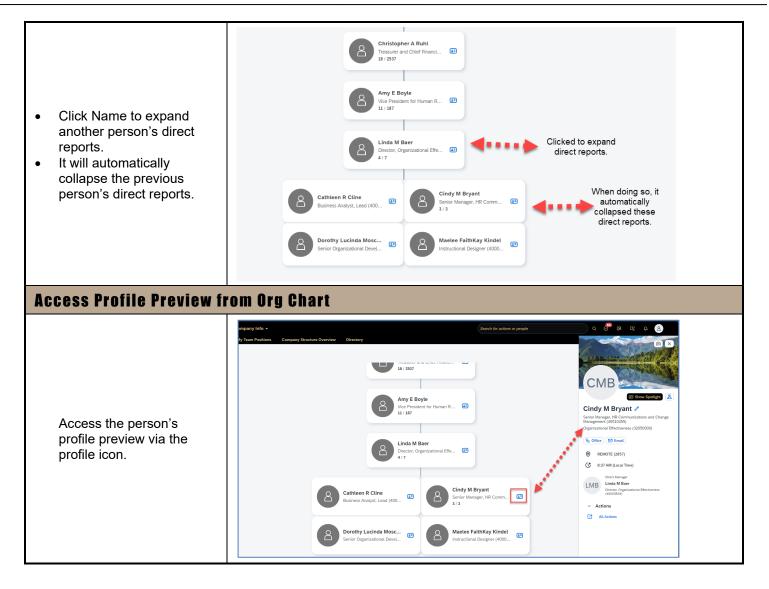